## **How to Create Your Canvas Parent Observer Account**

1. **Go to** [hannanhigh.org](http://hannanhigh.org) **> Campus Life > Parent's Page and click the Canvas Parent Login Button in the top right side bar.**

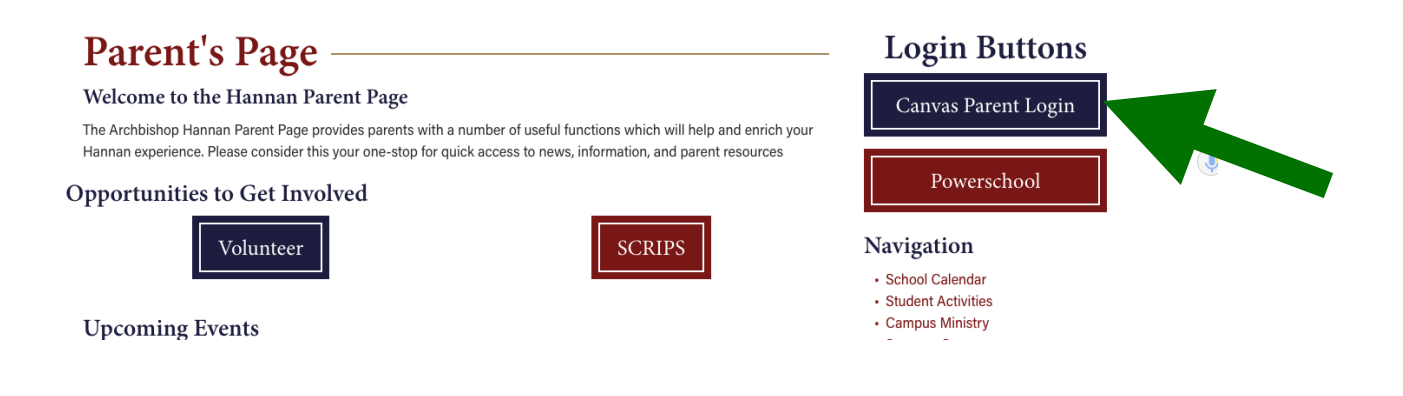

2. **Click Parent of a Canvas User.** 

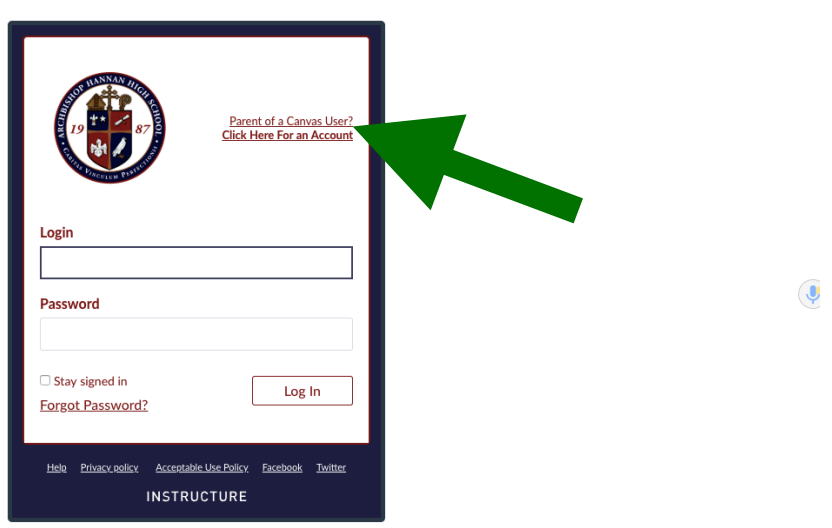

3. **Fill in the required information in the pop up box and then click Start** 

**Participating. (***Note: Your student needs to supply you with a Pairing Code. Click on "What is pairing code?" for instructions as to how your student can generate this code for you. This code is good for 24 hours, so a new code will have to be generated if your parent account is not created within that window.***)**

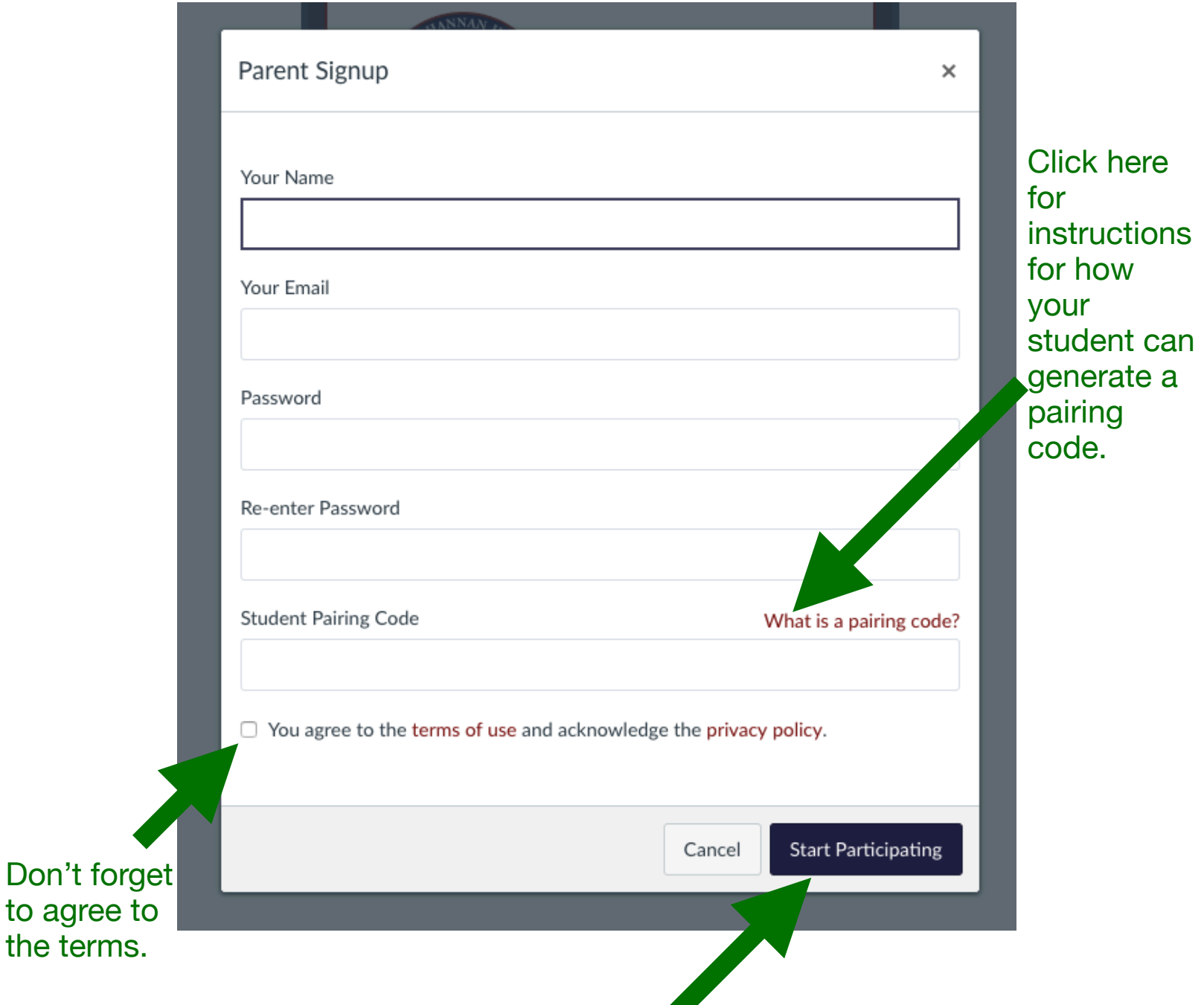